# **Latest Version: 6.0**

## **Question: 1**

You are constructing a Story. You want to return the quarter to date event records to count terminations. Which options would you set in the time filter? Note: There are 3 correct answers to this question.

- A. Range period: Actual start/end date of the current quarter
- B. Records Returned: Include only records that begin in your defined date range
- C. Range Parameters: Period to Date
- D. Range Type: dynamic
- E. Range Type: fixed

#### **Answer: B,C,D**

## **Question: 2**

You need to create a chart of type Indicator: Numeric Point that displays the following output: count of employees with the gender male divided by the count of employee with the gender female. The chart can then be filtered for different departments. What calculation is required to create the metric?

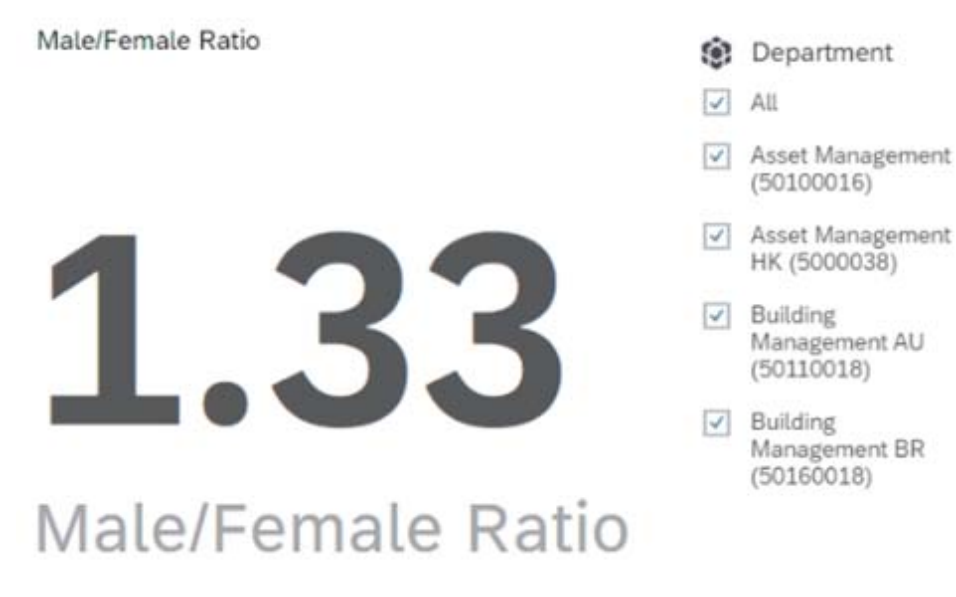

- A. In Query Builder, use a calculated column.
- B. In Chart Builder, use a calculation of type: Restricted Measure.
- C. In Chart Builder, use a calculation of type: Calculated Measure.
- D. In Chart Builder, use a calculation of type: Aggregation.

### **Answer: C**

## **Question: 3**

While constructing a dashboard, you find that you need to create a tile that requires more complex configuration than what is available with the Online Tile Builder tool. What tool can you use to create this tile?

A. PDFSam

- B. Business Intelligence Reporting Tool (BIRT)
- C. YouCalc designer
- D. LMS Report Designer

### **Answer: C**

## **Question: 4**

You are creating a calculated column to calculate an employee's organizational tenure. Why does the formula in the screenshot result in an error?

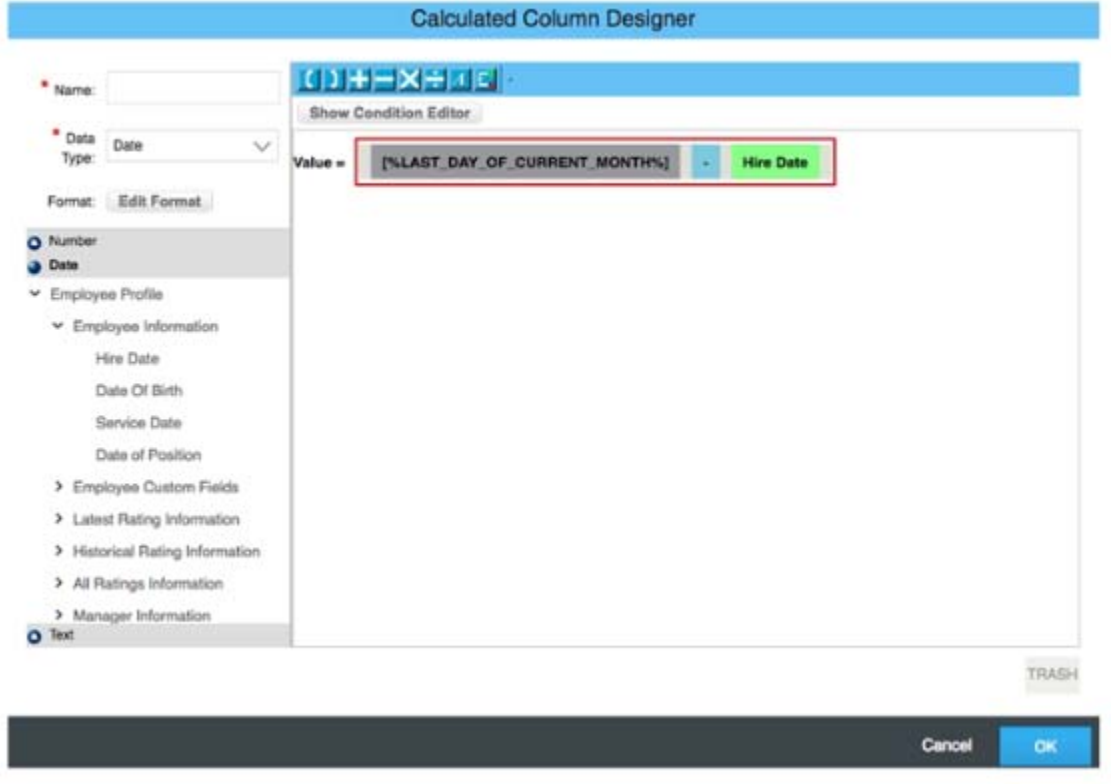

A. The result of the formula is negative.

B. An incorrect data type has been selected.

C. An incorrect dynamic date variable has been used.

D. An "if then else" statement needs to be included.

#### **Answer: B**

#### **Question: 5**

You want to create a page in a canvas report that includes a custom image, a user editable title centered underneath the image, and the current date in the top-right corner. Which combinations of components can you use to accomplish this? Note: There are 2 correct answers to this question.

- A. 1 custom image component, 1 simple text component
- B. 1 custom image component, 1 rich text component
- C. 1 custom image component, 1 rich text component, 1 simple text component
- D. 1 custom image component, 2 rich text components

## **Answer: C,D**

## **Question: 6**

In Detailed Reporting, what functionality can be used in a calculated column? Note: There are 2 correct answers to this question.

A. Concatenation B. Data type conversion C. Average D. If/Then/Else statement

**Answer: A,C** 

#### **Question: 7**

Within a Story, you create a query using the Basic User Information table. After you add the Proxy Information table, you notice that some of the basic information records are NO longer displayed in the preview. How do you adjust the query to return the missing records in the preview?

- A. Remove the related table and select and drag it from the Available Data section.
- B. Change the join type to Left Outer Join.
- C. Change the join type to Inner Join.
- D. Remove the related table and add it using the Show Related Tables command from the Action Menu.

#### **Answer: B**

## **Question: 8**

How do you configure the Builder to display the table in the screenshot in a story report? Note: There are 3 correct answers to this question.

Headcount by Location Ŵ.

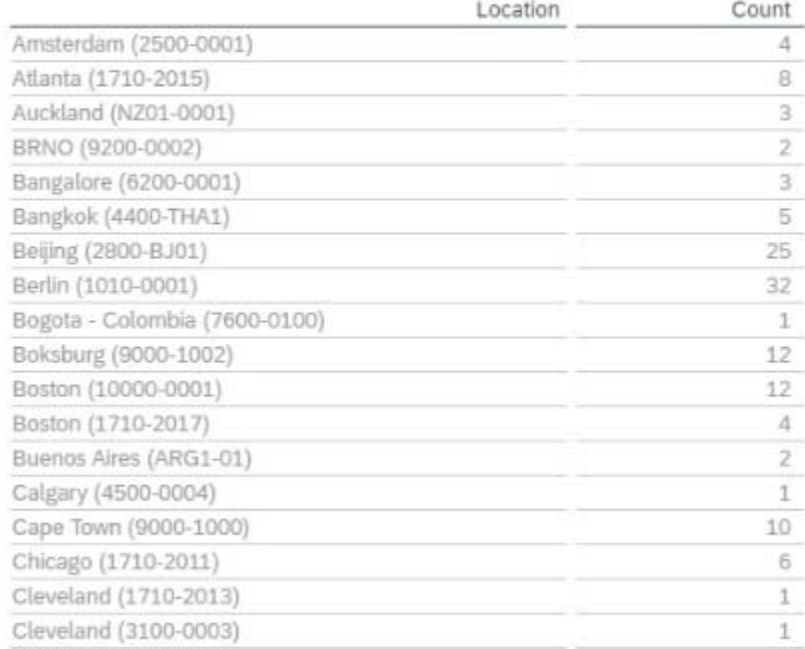

- A. Column: Location
- B. Row: Count
- C. Column: Count
- D. Table Structure: Cross-tab
- E. Table Structure: Aggregated List

#### **Answer: A,C,E**

## **Question: 9**

You are configuring a story report. You add the image widget to the top-left corner of the canvas. You then upload the SAP SuccessFactors logo in the Builder, and select the logo image so it displays on the canvas. When you preview the report in View Mode, the logo appears centered on the canvas. What action do you take so the Logo appears in the top-left corner when viewing the report in View Mode?

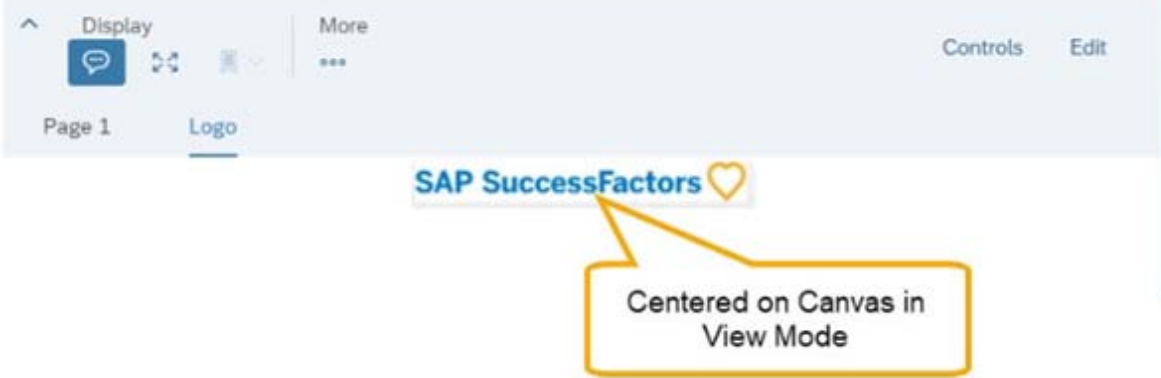

- A. In Builder for the image, set the image to Dynamic.
- B. In Styling for the image, set the Image Properties to Pan.
- C. In Designer Mode, add another widget under the image.
- D. In Styling for the page, set the Page Size to Fixed.

**Answer: D** 

# **Question: 10**

When you format a list report component, which actions can you perform? Note: There are 3 correct answers to this question.

- A. Change the order of columns.
- B. Adjust column widths.
- C. Change column types.
- D. Change column headers.
- E. Save formats to a template.

**Answer: A,B,D**